## 第2部 各 論

#### 第1章 Webによる作業改善支援システムの構築

本システムは、WWW (World Wide Web) ブラウザからデータベースにアクセスして必 要な情報を得る方式を採用した。本章では、WWW やデータベースの解説、および本シス テムの構成を説明する。

#### 1.WWWとデータベース

WWWは、TCP/IP という標準化されたプロトコルを用いてインターネット上で利用さ れるサービスである。WWW は HTML(Hyper Text Markup Language)で記述されたドキュ メントを URL(Uniform Resource Locator)で指定されたインターネット・アドレス上 の文字や写真、画像や音声などの情報を自由に参照することができるシステムである。 インターネット上で情報提供を行う場合、自己ドメインによる WWW サーバを構築する必 要がある。サーバ機は、ネットワークの規模やスピードおよび信頼性を考慮して選定を 行い、WWWはソフトウェアを使って実装する。インターネット上で公開した Web サイ トからの情報提供を受けるには、ブラウザと呼ばれる Web ブラウジングソフトウェアを 利用する。

実装したWWWサーバとデータベースを連携させることにより、インターネットから データベース検索が可能になる。WWWサーバとデータベースの連携は、API (Application Program Interface)などを利用して実現する。データベースから利用 者に送信されるデータは、動画や音楽などのマルチメディアデータから Flash などのア ニメーションデータなどいろいろな形式がある。これらのデータは、データベース上で 一元管理ができないのでデータの格納方法と検索方法に工夫が必要である。図 2-1-1 に WWWサーバとデータベースの関係を示す。

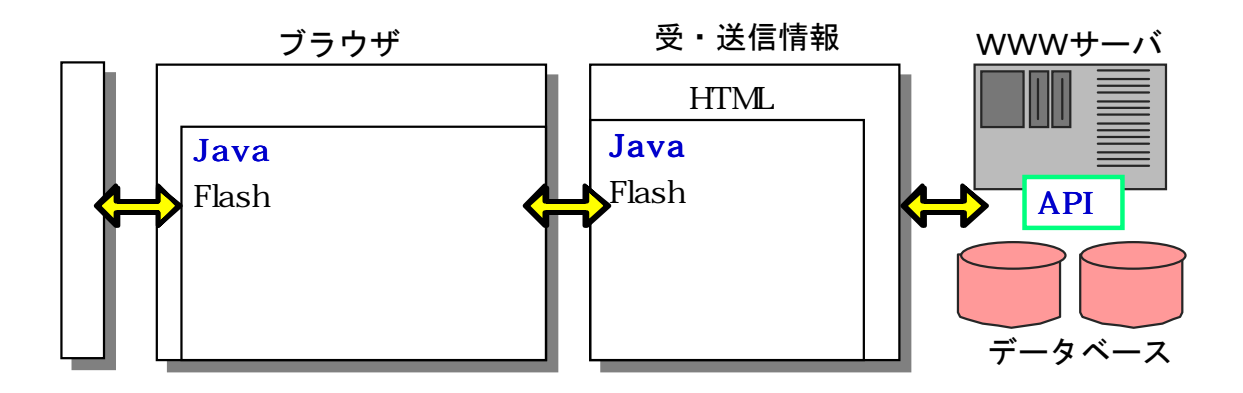

図 2-1-1 WWWサーバとデータベースの関係

#### 2.システム構成

作業改善支援システムの構成を図 2-1-2-1 に示す。

本システムは、OS(オペレーティングシステム)にリナックスのディストリビューシ ョンの一つである RedHatLinux を利用した。WWW サーバの構築には、Apache を利用しデ ータベースの構築には PostgreSQL を使用した。

また、開発機器および開発ソフトウェアを表 2-1-1 に示す。

サーバ機は、ミドルレンジPCサーバを使用した。このクラスのサーバ機は、一日のア クセス数が数千程度であれば問題なく稼働し、停電などにも対応できるように無停電電 源装置(UPS)を組込める構造になっているからである。

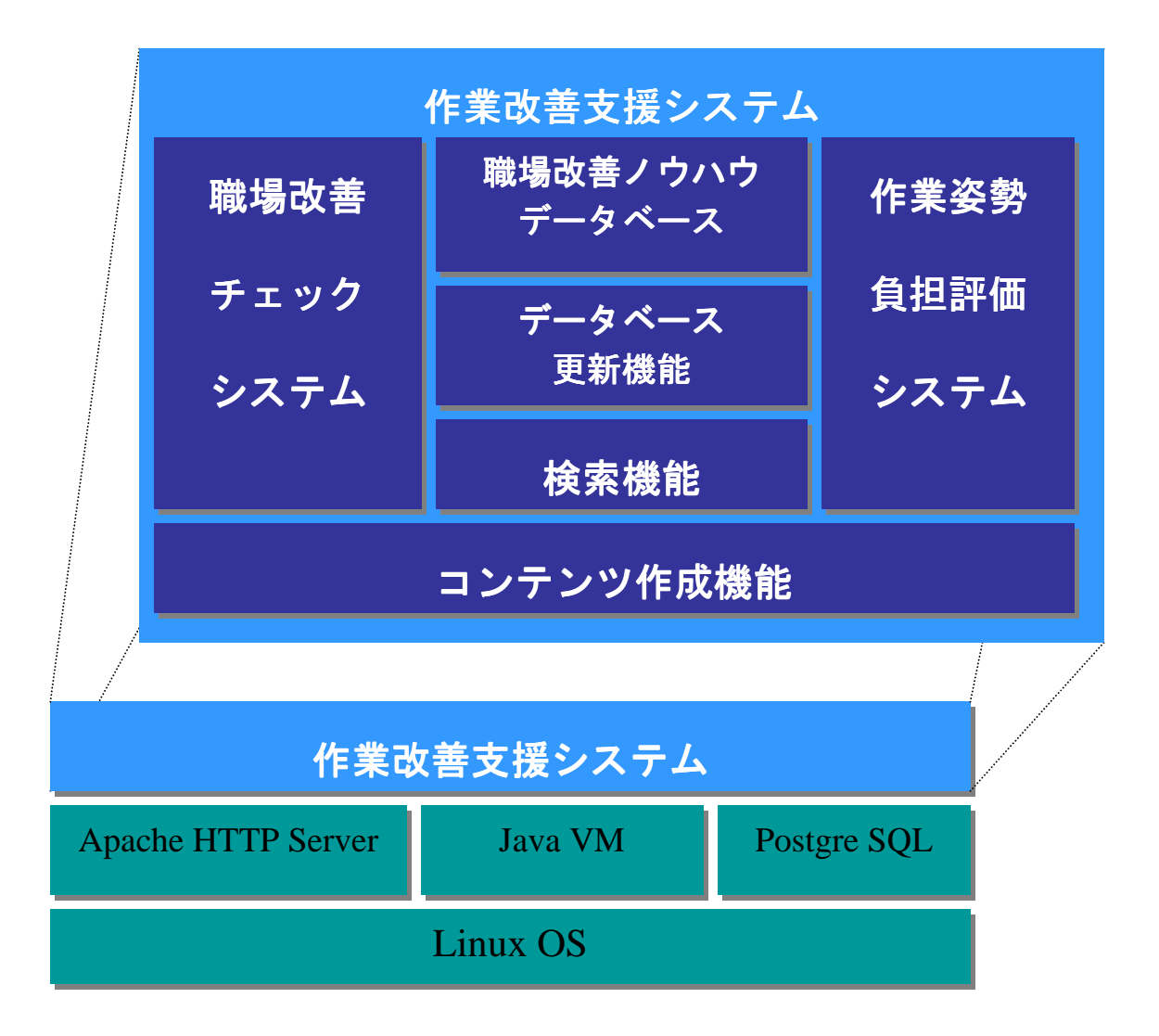

図 2-1-2 作業改善支援システムの構成

# 表 2-1-1 開発機器および開発ソフトウェア

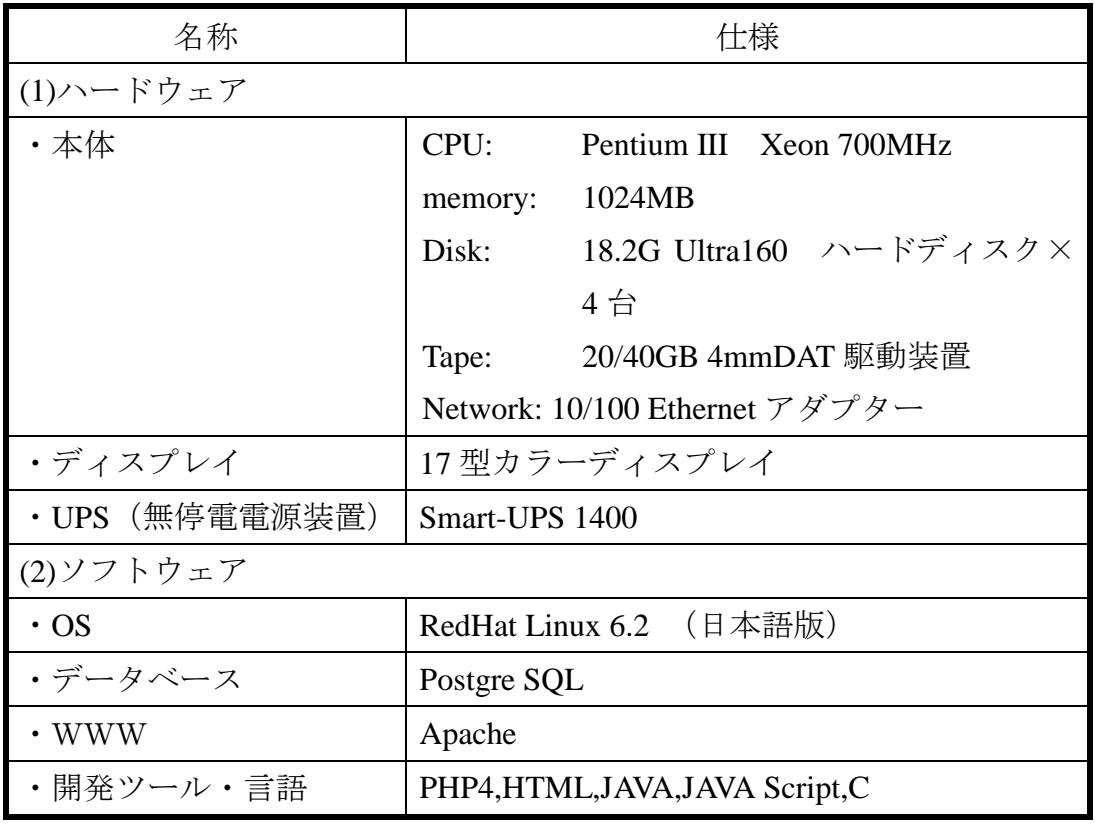

## 3.データベースの構築

本システムのデータベースは、表形式でデータの管理が可能なリレーショナル型デー タベースを採用した。データベースの操作は、SQL(Structured Query Language)文を記 述して行う。

現在、商用データベースのほとんどが、リレーショナル型データベースを採用している。 データベース構築には、Web サーバーと組み合わせて利用できるフリーソフトウェア の PostgreSQL を用いた。本システムは、図 2-1-3 に示すように各システムごとにデー タテーブルを作成し、メインの処理部分においてデータベースの管理・運用、負担評価 指数などの演算、検索結果をもとにホームページを作成する等の処理を行うように設計 した。

本システムで構築したデータベースは、各システムの「データ・ファイル」とデータベ ースに対してユーザが実行した操作などを記録する「ログ・ファイル」で構成されてい る。

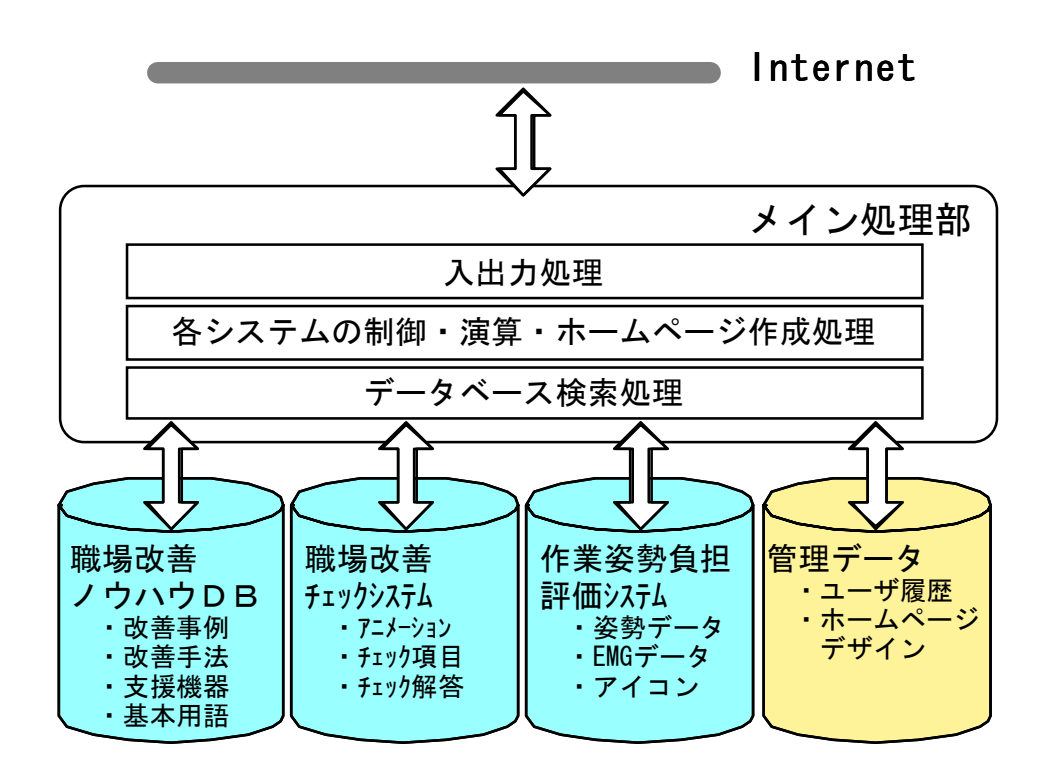

図 2-1-3 作業改善支援システムのデータベースの構築概要

## 4.データテーブルの設計

本システムのデータベース設計において、テキストデータのほかに画像データなどの マルチメディアデータが混在するため、「データ・ファイル」の定義が重要であった。「デ ータ・ファイル」は、レコードやインデックなどのデータを実際に格納するファイルで ある。

各システムごとに、ユーザーに提供されるデータ処理形式を、表 2-1-2 に示す。

実際のデータはネットワークの通信状況を踏まえて動画等のサイズの上限やデータ・テ ーブル(データ・ファイル)を決定した。

本研究期間中に実施したデータテーブルに関する資料は、本報告書の【データベース 構成に関わる実施研究資料】"3.データベース設計書、資料 3-1.データテーブル、資 料 3-2.データテーブル詳細、資料 3-3.マスターテーブル 資料 3-4.マスターテーブ ル詳細"に記載されている。

#### 表 2-1-2 提供されるデータ処理形式

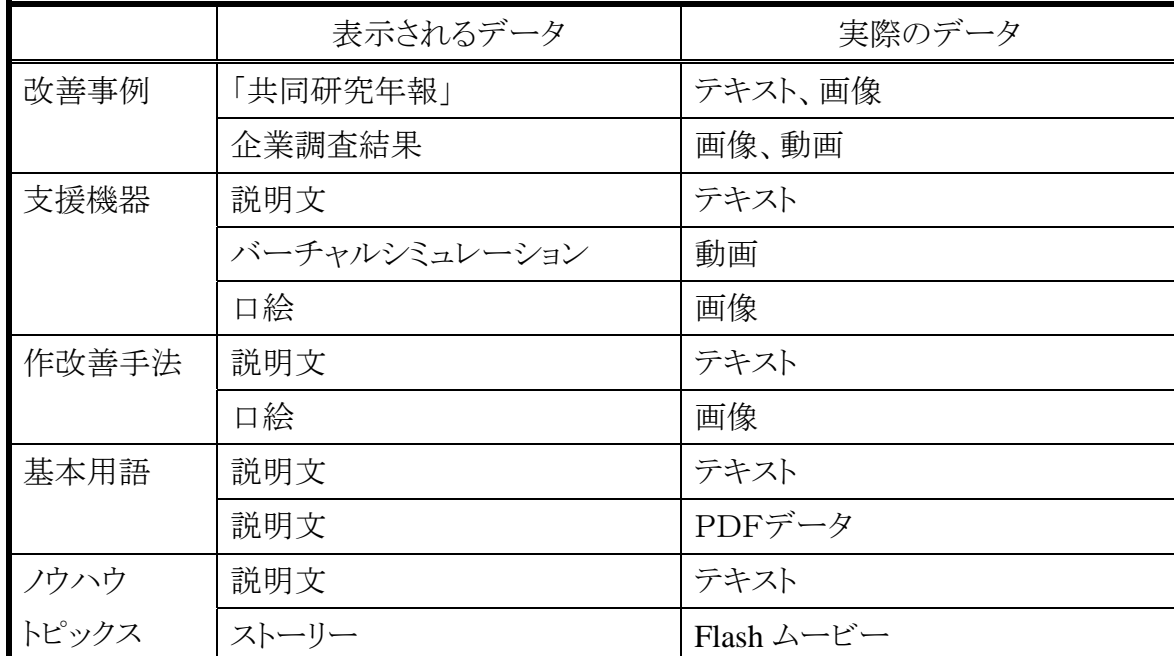

職場改善ノウハウデータベース

職場改善チェックシステム

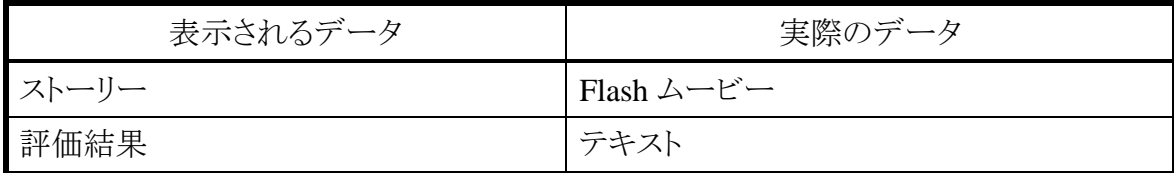

作業姿勢負担評価システム

| 表示されるデータ | 実際のデータ      |
|----------|-------------|
| 入力用アイコン  | アニメーション GIF |
| アニメーション  | 画像          |
| 評価結果     | PDFデータ      |
| EMGデータ   | 数値          |

#### 5.データベースのメンテナンス機能

本システムで使用するデータベース テーブルに対する「レコードの新規追加」、「削除」、 「更新」は、DB メンテナンス機能により行われる。

データベースの変更を行う場合、対象とするテーブルを一覧表示し、各テーブルに対 する操作を選択する。テーブルに対する操作は、「参照」、「追加」、「更新」、「削除」の 4種類がある。テーブル中のレコードに対する操作も同じく4種類である。

実際の操作は、ウィザードが表示されウィンドウからの指示に沿ってデータを入力す るだけでよい。本システムはデータベースより検索してきた結果をページ・デザインに 添って自動的に配置する。そのため、新たにデータを追加した場合や削除した場合でも データの配置が不自然になることはない。また、本データベースに画像ファイル、動画 ファイル、PDF ファイルなどを登録する際、ローカル PC からサーバーにアップロードす る場合は、「ファイルアップロード画面」で行う。図 2-1-4 にメンテナンス入力画面を 示す。

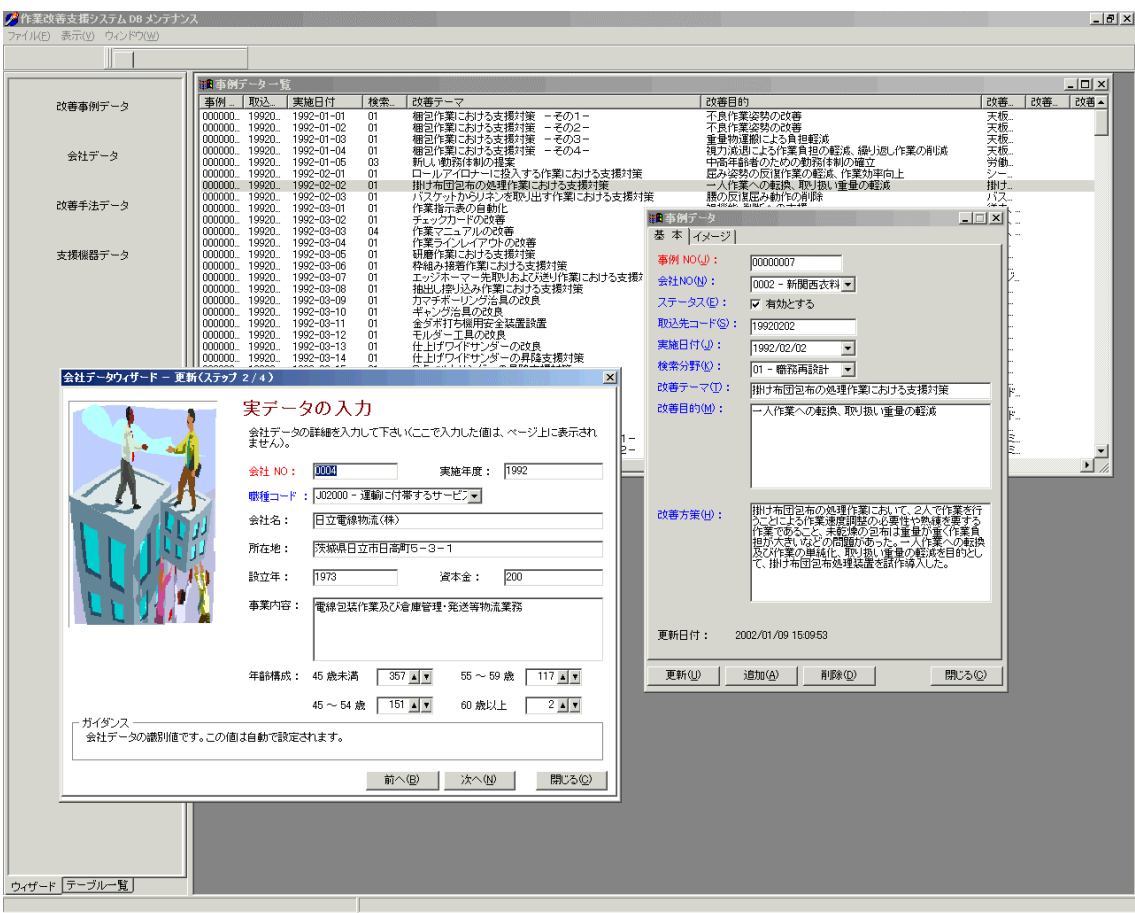

図 2-1-4 メンテナンス入力画面

### 6.システム運用情報

本システムのメンテナンス及び利用にかかわる制御は下記のようなものとした。

#### 1) 運転形式

24 時間運転とし、電源用バックアップとして UPS を接続し、瞬時停電等に対応する。

#### 2)データバックアップ

4 mm DAT 装置を接続し、システムバックアップに対応する。なお、バックアップ方 法は以下の通りとし、全て自動化する。

① 日次バックアップとして、毎日午前2時にデータベースのディスクコピー(圧 縮)を行う。

② 月次バックアップとして、毎月3日午前2時にデータベースの 4 mm DAT への 退避を行う。

## 3) データベース圧縮

毎月 2 日午前 2 時にデータベースの圧縮を自動で行う。

#### 4) 制約事項

本システムにおいて動作を保証するブラウザは以下の通りとする。 Microsoft Internet Explorer 5.X 以降 (Mac 版以外)

## 7.システム仕様

本研究で開発した作業改善支援システムの Web 公開部のディレクトリ構成図を図 2-1-5 に示す。

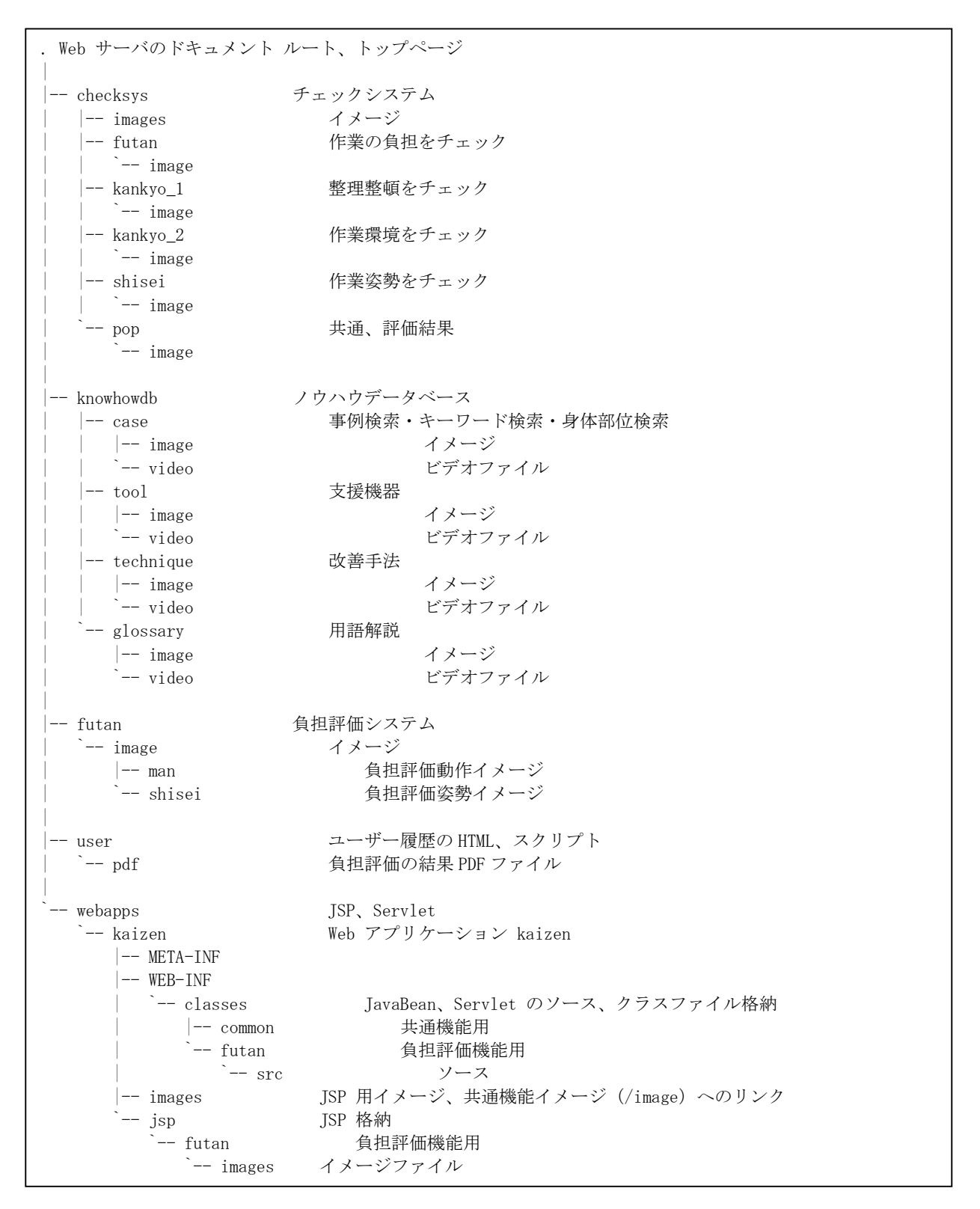

## 図 2-1-5 **Web** 公開部のディレクトリ構成図

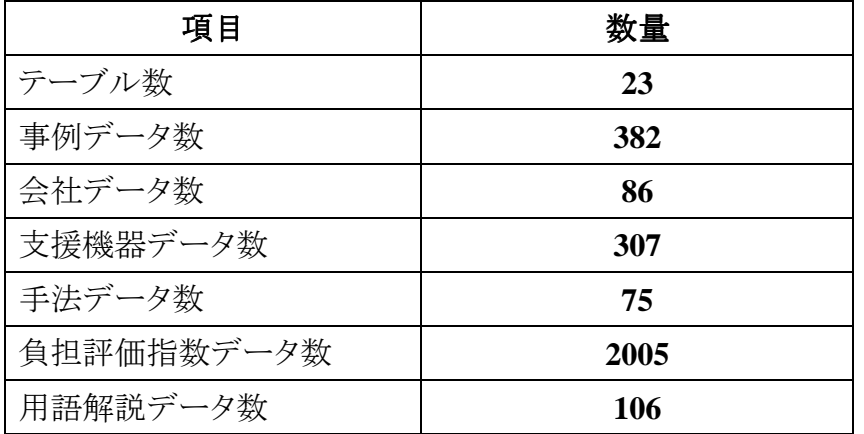

## 表 2-1-3 本研究期間内でデータベース部に実装したデータ量